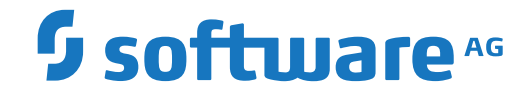

## **Adabas for Linux and Cloud**

**Adabas in a Docker Environment**

Version 7.1.1

April 2024

**ADABAS & NATURAL** 

This document applies to Adabas for Linux and Cloud Version 7.1.1 and all subsequent releases.

Specifications contained herein are subject to change and these changes will be reported in subsequent release notes or new editions.

Copyright © 1987-2024 Software AG, Darmstadt, Germany and/or Software AG USA, Inc., Reston, VA, USA, and/or its subsidiaries and/or its affiliates and/or their licensors.

The name Software AG and all Software AG product names are either trademarks or registered trademarks of Software AG and/or Software AG USA, Inc. and/or its subsidiaries and/or its affiliates and/or their licensors. Other company and product names mentioned herein may be trademarks of their respective owners.

Detailed information on trademarks and patents owned by Software AG and/or its subsidiaries is located at http://softwareag.com/licenses.

Use of this software is subject to adherence to Software AG's licensing conditions and terms. These terms are part of the product documentation, located at http://softwareag.com/licenses/ and/or in the root installation directory of the licensed product(s).

This software may include portions of third-party products. For third-party copyright notices, license terms, additional rights or restrictions, please refer to "License Texts, Copyright Notices and Disclaimers of Third-Party Products". For certain specific third-party license restrictions, please referto section E of the Legal Notices available under"License Terms and Conditions for Use of Software AG Products / Copyright and Trademark Notices of Software AG Products". These documents are part of the product documentation, located at http://softwareag.com/licenses and/or in the root installation directory of the licensed product(s).

Use, reproduction, transfer, publication or disclosure is prohibited except as specifically provided for in your License Agreement with Software AG.

#### **Document ID: ADAOS-DOCKER-711-20240409**

## **Table of Contents**

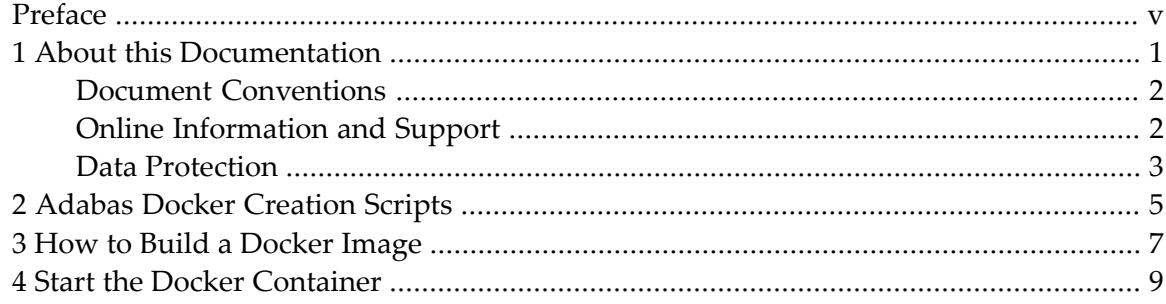

## <span id="page-4-0"></span>**Preface**

This document provides information about Adabas in a Docker environment. It is organized as follows:

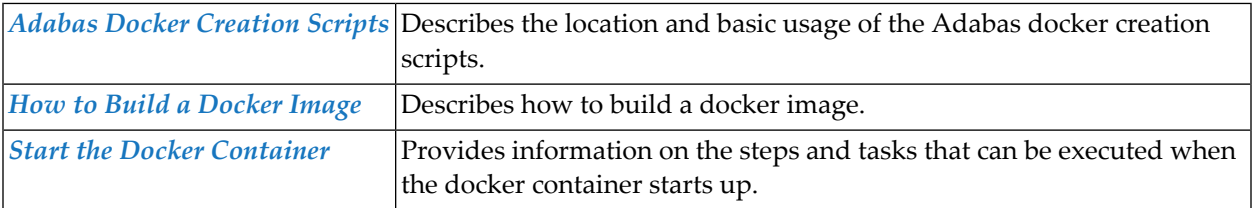

### <span id="page-6-0"></span> $\mathbf{1}$ **About this Documentation**

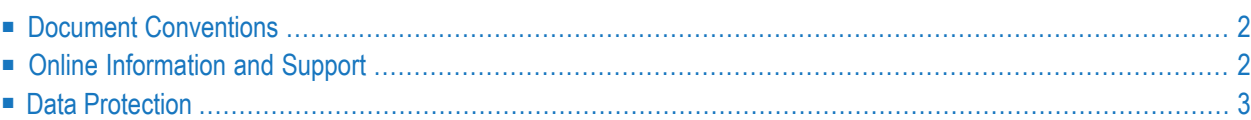

## <span id="page-7-0"></span>**Document Conventions**

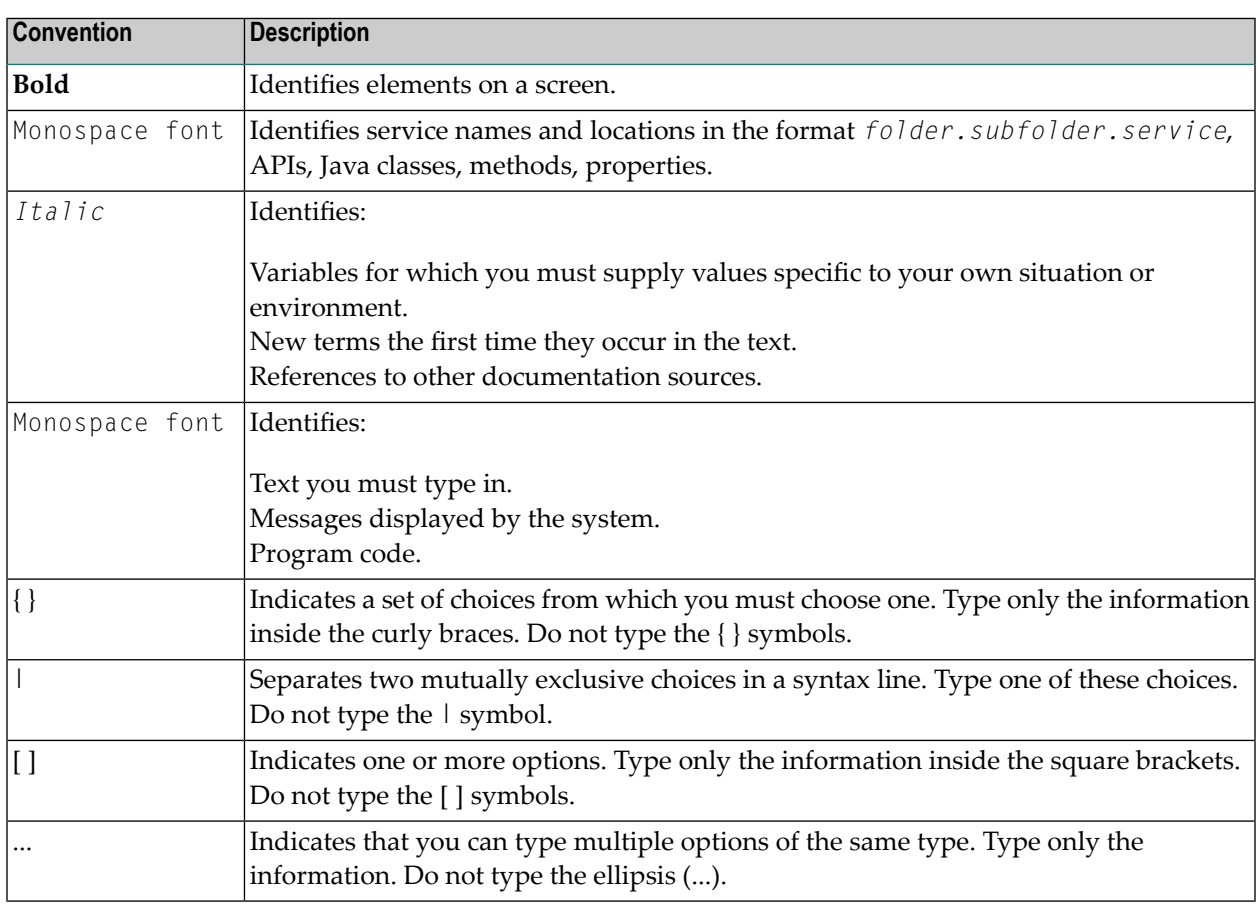

## <span id="page-7-1"></span>**Online Information and Support**

#### **Product Documentation**

You can find the product documentation on our documentation website at **[https://documenta](https://documentation.softwareag.com/)[tion.softwareag.com](https://documentation.softwareag.com/)**.

In addition, you can also access the cloud product documentation via **[https://www.software](https://www.softwareag.cloud/)[ag.cloud](https://www.softwareag.cloud/)**. Navigate to the desired product and then, depending on your solution, go to "Developer Center", "User Center" or "Documentation".

#### **Product Training**

You can find helpful product training material on our Learning Portal at **[https://knowledge.soft](https://knowledge.softwareag.com/)[wareag.com](https://knowledge.softwareag.com/)**.

### **Tech Community**

You can collaborate with Software AG experts on our Tech Community website at **[https://tech](https://techcommunity.softwareag.com/)[community.softwareag.com](https://techcommunity.softwareag.com/)**. From here you can, for example:

- Browse through our vast knowledge base.
- Ask questions and find answers in our discussion forums.
- Get the latest Software AG news and announcements.
- Explore our communities.
- Go to our public GitHub and Docker repositories at [https://github.com/softwareag](https://github.com/softwareag/) and [ht](https://hub.docker.com/publishers/softwareag/)**[tps://hub.docker.com/publishers/softwareag](https://hub.docker.com/publishers/softwareag/)** and discover additional Software AG resources.

#### **Product Support**

Support for Software AG products is provided to licensed customers via our Empower Portal at **[https://empower.softwareag.com](https://empower.softwareag.com/)**. Many services on this portal require that you have an account. If you do not yet have one, you can request it at **[https://empower.softwareag.com/register](https://empower.softwareag.com/register/)**. Once you have an account, you can, for example:

- Download products, updates and fixes.
- Search the Knowledge Center for technical information and tips.
- Subscribe to early warnings and critical alerts.
- <span id="page-8-0"></span>■ Open and update support incidents.
- Add product feature requests.

### **Data Protection**

Software AG products provide functionality with respect to processing of personal data according to the EU General Data Protection Regulation (GDPR). Where applicable, appropriate steps are documented in the respective administration documentation.

# <span id="page-10-0"></span>**2 Adabas Docker Creation Scripts**

The *Software AG product installation directory*/Adabas/docker/ directory contains scripts to create Docker-compatible packages from the Adabas installation. A prerequisite to use the scripts is to use the Software AG Installer for the installation of Adabas.

Use the scripts to generate a package for:

- A single Adabas instance without add-ons
- A single Adabas instance with Adabas RESTful Administration (the installation must contain the Adabas RESTful Administration component).

The Adabas RESTful Administration allows you to administer and monitor an Adabas Docker container through a REST server port instead of using the docker attach command. Software AG provides a batch tool to connect to the container through a REST server port. For more information about administering Adabas through REST, see *Adabas REST Administration*.

## <span id="page-12-0"></span>**3 How to Build <sup>a</sup> Docker Image**

To create a Docker image, you need a *.tar* package from an Adabas installation. Run the script for your desired use case to create the package in the same directory.

For example, to create a package for a single Adabas instance without add-ons:

- 1. In a terminal window, go to *Software AG installation directory/Adabas/docker/Adabas*.
- 2. Type sh createAdabasSAGtar.sh *Software AG product installation directory*, where *Software AG product installation directory* is the directory containing your Adabas installation.

The created *.tar* package will have the configuration of the Adabas installation and any custom scripts. A new package must be created every time a configuration change occurs.

Before you build the Docker image, you must specify the values for user ID and group ID in the Dockerfile for each user, including the sag user. Docker creates the sag user during the image creation. This user requires a unique user ID and a group ID in order to create files in the persistent volume, located at */data*.

To build the Docker image, enter:

docker build --tag *name:tag* .

## <span id="page-14-0"></span>**4 Start the Docker Container**

When you run the Docker container, Docker executes the following checks and tasks:

- 1. Check if the EULA is accepted ACCEPT\_EULA=Y.
- 2. Create a new Adabas database [optional].

Use the ADA\_DB\_CREATION environment variable to generate a database. Either use the demodb parameter to create the Adabas example database or define the ADAFRM Adabas parameters to create specific database container sizes.

```
ADA_DB_CREATION=name=ABC assosize=(100M,100M)
assoblock=(4k,16k) datasize=100M
datablock=16k worksize=200M
```
Specify the database ID with the ADADBID environment variable.

ADADBID=177

Specify the access ports with the -p option.

3. Restore Adabas backup [optional].

Use the ADA\_RESTORE\_BCK environment variable to restore files. For example:

ADA\_RESTORE\_BCK=/data/data.bck 4-10

4. Enable Adabas Analytics [optional].

Use the ADA\_ELA environment variable to enable the Adabas Analytics server.

5. Check if another instance on a remote host is already started.

The Adabas High Availability Tool ADAHAM allows you to have multiple Adabas database nuclei work on the same database container. In that case, the tool will synchronize all the

Adabas database nuclei, but only one will be active at a time. If the active nucleus fails, the next nucleus becomes active.

The tool creates a new file called *ADAHAM* with which it synchonizes the different Docker container instances.

- 6. Start the Adabas nucleus.
- 7. Start the Adabas REST Administration web service if Adabas REST Administration is included.
- 8. Check the health of the database periodically.